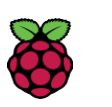

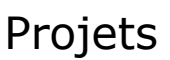

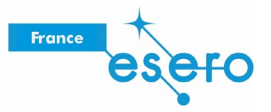

# Analyse des données de vol Astro Pi

Des choses étranges et inexpliquées se produisent sur la station spatiale internationale ?

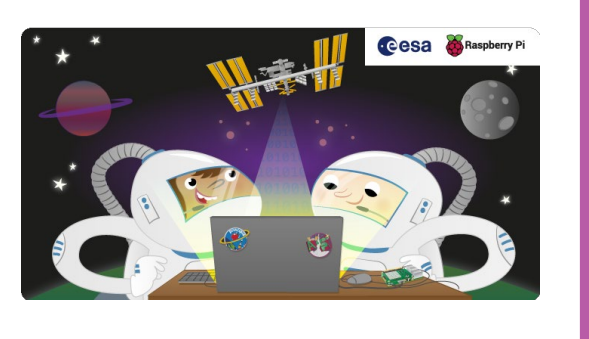

### Étape 1 Ce que vous allez faire

Des choses étranges et inexpliquées se produisent sur la station spatiale internationale ? Avec cette ressource, vous pouvez nous aider à découvrir ce qui se trame. L'Astro Pi veille...

Les deux ordinateurs de vol Astro Pi embarqués à bord de l'ISS sont programmés pour exécuter les programmes lauréats du concours dans le cadre d'une séquence automatique. Chaque programme disposera d'une semaine de temps d'exécution. Une fois cette séquence terminée, les Astro Pi basculeront en mode enregistreur de vol, dans lequel ils enregistreront les relevés des capteurs dans une base de données toutes les 10 secondes.

Nous pensons que les Astro Pi resteront dans ce mode pendant au moins une semaine, voire plus. Il en résultera un grand fichier CSV (https://fr.wikipedia.org/wiki/Comma-separated values) que vous pouvez télécharger pour l'analyser. Cette ressource va vous expliquer comment procéder.

Ce que vous allez apprendre

En suivant cette ressource, vous allez apprendre :

- quelles données vont être mises à votre disposition pour analyse ;
- quand ces données pourront être téléchargées ;
- comment analyser ces données ;
- quelles anomalies intéressantes rechercher dans ces données.

[Cette ressource couvre des éléments des axes suivants du Raspberry Pi Digital Making Curriculum \(http](https://www.raspberrypi.org/curriculum/) s:/ [www.raspberrypi.org/curriculum/\)](https://www.raspberrypi.org/curriculum/) :

• Investissez-vous et partagez vos découvertes avec la communauté Digital Making

#### Étape 2Ce dont vous avez besoin

Logiciels

Installation des logiciels

**Tableur** 

Vous aurez au moins besoin d'un tableur. Voici la liste des plus courants :

- Microsoft Excel
- LibreOffice Calc
- OpenOffice Calc<br>• Lotus 1-2-3
- Lotus 1-2-3

Les utilisateurs de Raspberry Pi peuvent utiliser LibreOffice Calc su[r Raspbian Jessie \(https:](https://www.raspberrypi.org/downloads/)/ [www.raspberrypi.org/downloads/\)](https://www.raspberrypi.org/downloads/) gratuitement.

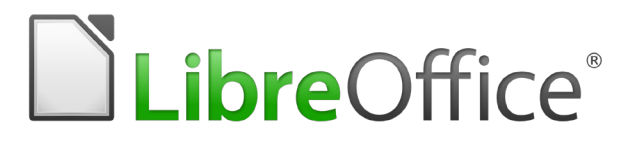

Si LibreOffice Calc n'est pas installé, exécutez la commande suivante depuis une fenêtre du terminal :

sudo apt-get install libreoffice-calc -y

### Étape 3Analyse des données de vol Astro Pi

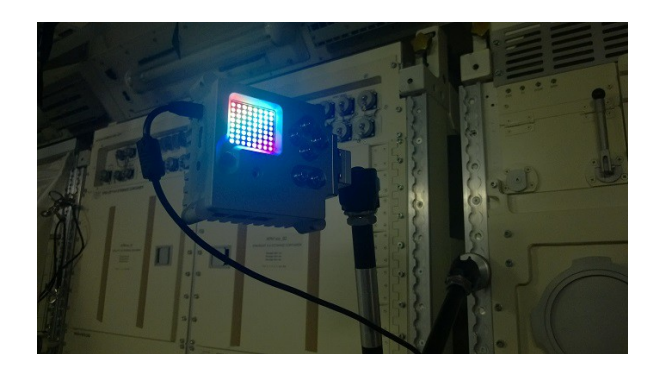

Des choses étranges et inexpliquées se produisent sur la station spatiale internationale ? Avec cette ressource, vous pouvez nous aider à découvrir ce qui se trame. Les Astro Pi (ci-dessus) veillent...

Les deux Astro Pi sur l'ISS ont été programmés pour exécuter les programmes lauréats du concours. [Chaque](http://astro-pi.org/competition/winners/)  [programme lauréat a été exécuté pendant une semaine.](http://astro-pi.org/competition/winners/) [Une fois cette](http://astro-pi.org/competition/winners/) séquence terminée, les Astro Pi ont basculé en mode enregistreur de vol, dans lequel ils ont enregistré les relevés des capteurs dans une base de données toutes les 10 secondes. Si quelque chose d'étrange s'est produit, ils l'ont enregistré !

Les capteurs ont été relevés si souvent qu'il existe des masses de données à analyser ; c'est pourquoi nous avons besoin de votre aide pour parcourir les données et découvrir ce qui se passe. Il peut s'agir de phénomènes étranges et inexpliqués ou de simples activités quotidiennes des astronautes.

Les Astro Pi sont restés en mode enregistreur de vol pendant plusieurs semaines. Ces enregistrements ont été regroupés dans trois fichiers CSV volumineux. Vous pouvez les télécharger et les analyser. Pour vous aider à vous lancer, nous avons obtenu des exemples de relevés de capteurs du système de survie de l'ISS. Ils montrent à quoi ressemblent certaines activités lorsqu'elles sont tracées sur un graphique, afin que vous puissiez chercher quelque chose de similaire dans les données Astro Pi.

#### Étape 4 Que sont les fichiers CSV ?

CSV est l'acronyme de « comma-separated values » (valeurs séparées par des virgules), voir l'explication ici (https://fr.wikipedia.org/wiki/Comma-separated\_values). [C'est un format de fichiers très ancien qui permet de stocker des](https://en.wikipedia.org/wiki/Comma-separated_values)  [tableaux d'informations sous forme de texte clair.](https://en.wikipedia.org/wiki/Comma-separated_values) [Il est](https://en.wikipedia.org/wiki/Comma-separated_values) très similaire à un tableur Excel, mais il est plus basique et offre moins de fonctionnalités.

Vous pouvez télécharger un fichier CSV dans n'importe quel tableur, et notamment :

- Microsoft Excel
- LibreOffice Calc
- OpenOffice Calc
- Google Sheets
- Lotus 1-2-3

#### Étape 5Que contiennent les fichiers CSV ?

Un fichier CSV contient des mesures de capteurs dans des lignes et des colonnes. Chaque colonne représente un type de capteur différent, avec une colonne supplémentaire pour enregistrer un horodatage. Chaque *ligne* vous fournit un relevé pour chaque capteur, l'horodatage indiquant à quel moment le relevé a été effectué. Vous pouvez utiliser ces données pour étudier comment les relevés d'un capteur évoluent avec le temps.

Voici un exemple :

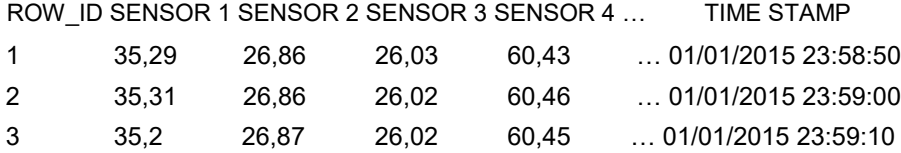

Toutes les mesures sur une même ligne ont été effectuées au moment précisé par l'horodatage. Un intervalle de dix secondes sépare les lignes les unes des autres. Le fichier CSV que vous recevrez de l'orbite ne mentionnera pas de capteur 1, 2 ou 3, mais des noms bien plus intuitifs décrivant les données.

Voici la liste des colonnes que vous recevrez :

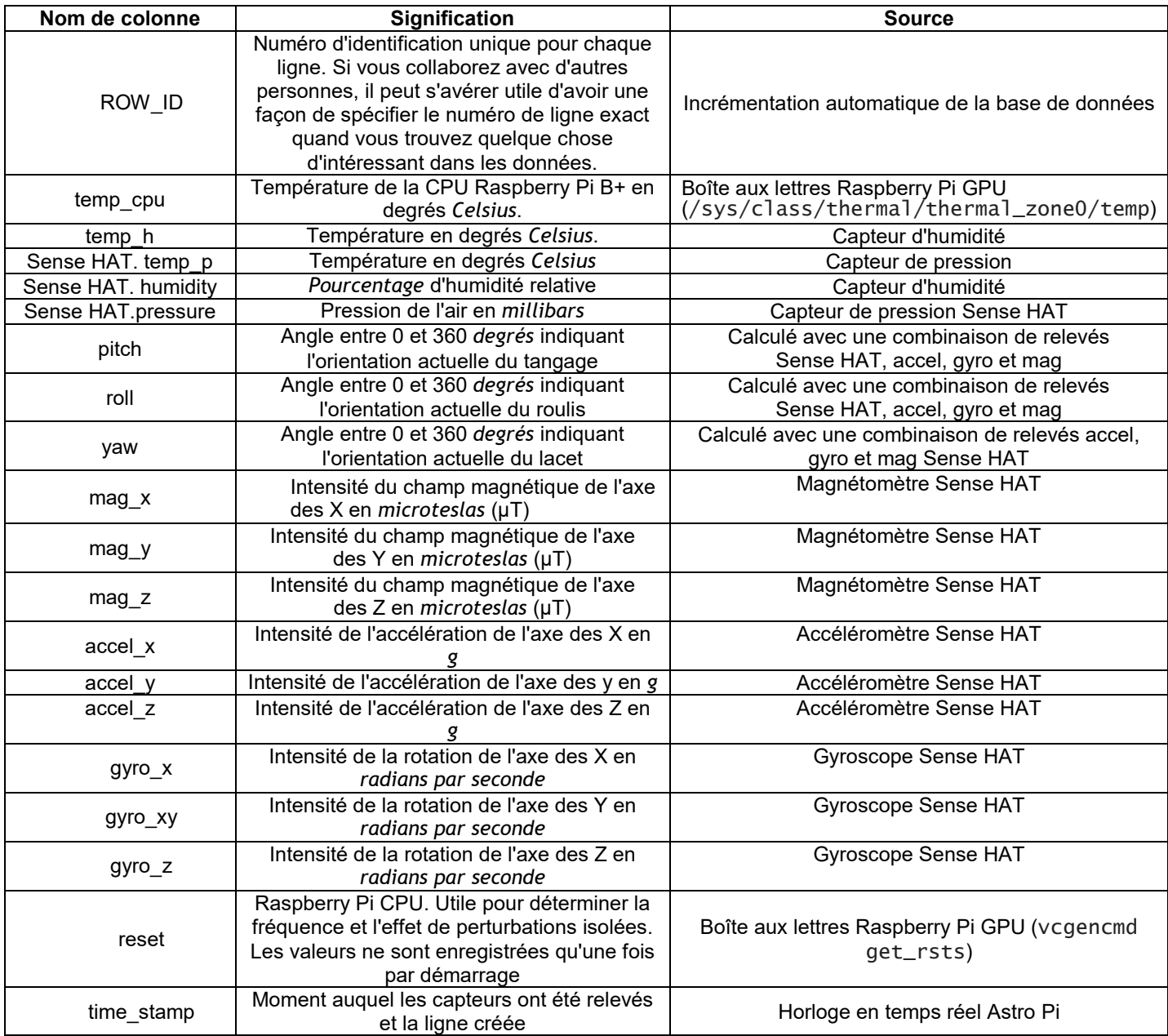

[Il existe un excellent guide pour vous aider à comprendre les capteurs \(https:](https://projects.raspberrypi.org/en/projects/getting-started-with-the-sense-hat)/ [projects.raspberrypi.org/en/proje](https://projects.raspberrypi.org/en/projects/getting-started-with-the-sense-hat) [cts/getting-started-with-the-sense-hat\)](https://projects.raspberrypi.org/en/projects/getting-started-with-the-sense-hat) si vous devez vous familiariser.

# Étape 6Où obtenir les fichiers CSV ?

Précisément ici ! Trois fichiers CSV sont disponibles : les deux premiers ont été collectés dans le module Columbus et le troisième [provient du module Node 2/Unity.](http://www.esa.int/Our_Activities/Human_Spaceflight/International_Space_Station/Building_the_International_Space_Station3) [Consultez ce site \(http:](http://www.esa.int/Our_Activities/Human_Spaceflight/International_Space_Station/Building_the_International_Space_Station3)/

[www.esa.int/Our\\_Activities/Human\\_Spaceflight/Interna](http://www.esa.int/Our_Activities/Human_Spaceflight/International_Space_Station/Building_the_International_Space_Station3)

[tional\\_Space\\_Station/Building\\_the\\_International\\_Space\\_Station3\)](http://www.esa.int/Our_Activities/Human_Spaceflight/International_Space_Station/Building_the_International_Space_Station3) si vous avez besoin d'un plan des modules de [l'ISS.](http://www.esa.int/Our_Activities/Human_Spaceflight/International_Space_Station/Building_the_International_Space_Station3)

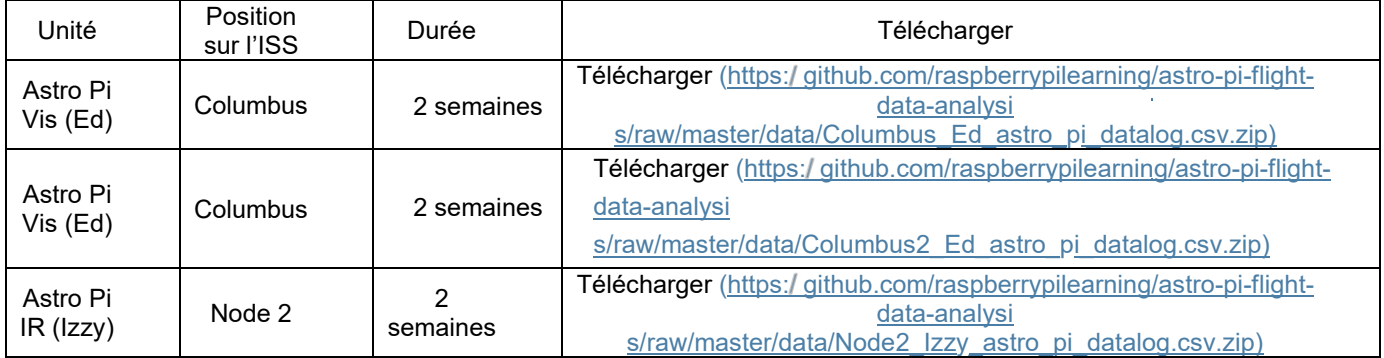

Si vous avez besoin d'aide pour charger le fichier, nous vous suggérons de rechercher sur Internet une aide propre au tableur que vous utilisez.

Il existe aussi un exemple de fichier CSV enregistré avec un Astro Pi au sol. Il a été simplement laissé sur un bureau pou[r collecter des données, mais cela peut être utile à titre de comparaison.](https://github.com/raspberrypilearning/astro-pi-flight-data-analysis/raw/master/data/astro_pi_data_20150824_085954.zip) [Vous pouvez le télécharger ici \(https:](https://github.com/raspberrypilearning/astro-pi-flight-data-analysis/raw/master/data/astro_pi_data_20150824_085954.zip)/ github.com/raspberryp [ilearning/astro-pi-flight-data-analysis/raw/master/data/astro\\_pi\\_data\\_20150824\\_085954.zip\).](https://github.com/raspberrypilearning/astro-pi-flight-data-analysis/raw/master/data/astro_pi_data_20150824_085954.zip)

### Étape 7Comment analyser les données ?

- Réponse courte : comme vous le souhaitez !
- Réponse longue :

Il n'y a pas une seule méthode valable, mais une multitude. La plus simple, cependant, consiste à choisir un ou deux capteurs et à utiliser la fonction *graphique* de votre tableur pour tracer les colonnes correspondantes sur un graphique linéaire [par rapport à l'horodatage](https://github.com/raspberrypilearning/astro-pi-flight-data-analysis/blob/master/spreadsheet.md) : voici un exemple (https:/ [github.com/raspberrypilearning/astro-pi-flight](https://github.com/raspberrypilearning/astro-pi-flight-data-analysis/blob/master/spreadsheet.md)data-anal ysis/blob/master/spreadsheet.md) [avec LibreOffice Calc sur Raspberry Pi.](https://github.com/raspberrypilearning/astro-pi-flight-data-analysis/blob/master/spreadsheet.md) [Vous pouvez ainsi inspecter](https://github.com/raspberrypilearning/astro-pi-flight-data-analysis/blob/master/spreadsheet.md)  [visuellement les](https://github.com/raspberrypilearning/astro-pi-flight-data-analysis/blob/master/spreadsheet.md) lignes pour déceler les changements brusques, drastiques ou progressifs. Essayez de réfléchir à la cause de ces changements.

Si vous avez besoin d'aide, allez sur [YouTube \(https:](https://www.youtube.com/) [www.youtube.com/\)](https://www.youtube.com/) et faites une recherche sur *comment tracer un graphique linéaire dans Excel*, par exemple.

Python dispose aussi d'une bibliothèque de tracés en 2D appelée [matplotlib \(http:](http://matplotlib.org/)//[matplotlib.org/\),](http://matplotlib.org/) que vous pouvez utiliser pour réaliser des graphiques [spectaculaires.](https://github.com/raspberrypilearning/astro-pi-flight-data-analysis/blob/master/graphing.md) [Consultez le guide ici \(https:](https://github.com/raspberrypilearning/astro-pi-flight-data-analysis/blob/master/graphing.md)/ [github.com/raspberrypilearning/astro-pi-flight-data-a](https://github.com/raspberrypilearning/astro-pi-flight-data-analysis/blob/master/graphing.md) nalysis/blob/master/graphing.md) pour découvrir comment [procéder.](https://github.com/raspberrypilearning/astro-pi-flight-data-analysis/blob/master/graphing.md)

[Vous pouvez aussi consulter les progiciels d'analyse comme Mathematica \(https:](https://www.wolfram.com/mathematica/)//[www.wolfram.com/mathe](https://www.wolfram.com/mathematica/) matica/) [ou MATLAB \(http:](https://www.wolfram.com/mathematica/)/ [uk.mathworks.com/\), qui sont tous les deux gratuits sur Raspberry Pi.](http://uk.mathworks.com/) [Il est possible](https://www.wolfram.com/mathematica/) de produire des représentations très intéressantes des données avec ces deux progiciels.

La colonne de l'horodatage peut aussi être utilisée pou[r consulter \(http:](http://www.isstracker.com/historical)//[www.isstracker.com/historical\)](http://www.isstracker.com/historical) la position de l'ISS, afin d'ajouter une dimension géographique à votre analyse. Il y aura suffisamment de données pour vous assurer une bonne couverture globale, et vous pourrez peut-être démontrer que certains relevés de capteurs sont affectés par la position de la station.

Vous pouvez même écrire du code pour rechercher automatiquement des relevés intéressants ou anormaux, afin d'accélérer le processus.

### Étape 8 Que faut-il rechercher ?

[Grâce au centre aérospatial allemand \(http:](https://www.dlr.de/)/www.dlr.de/) [et à l'agence spatiale britannique \(https:](https://www.dlr.de/)/[www.gov.u](https://www.gov.uk/government/organisations/uk-space-agency) [k/government/organisations/uk-space-agency\), nous avons obtenu des exemples de relevés de capteurs du s](https://www.gov.uk/government/organisations/uk-space-agency)ystème de survie de l'ISS. Ces relevés montrent à quoi ressemblent certaines activités humaines lorsqu'elles sont tracées sur un graphique, afin que vous puissiez chercher quelque chose de similaire dans les données Astro Pi.

#### Activité de l'équipage

Le travail acharné fait partie du quotidien des astronautes dans l'espace. Leurs corps émettent naturellement de la chaleur et par le biais de la transpiration [ou de la respiration, ils libèrent de l'humidité dans l'air, ce](https://github.com/raspberrypilearning/astro-pi-guide/blob/master/sensors/humidity.md) qui augmente [l'humidité relative.](https://github.com/raspberrypilearning/astro-pi-guide/blob/master/sensors/humidity.md) De ce fait, l'humidité (https:/ [github.com/raspberrypilearning/astro-pi](https://github.com/raspberrypilearning/astro-pi-guide/blob/master/sensors/humidity.md)[guide/blob/master/sensors/humidity.md\) est un indicateur](https://github.com/raspberrypilearning/astro-pi-guide/blob/master/sensors/humidity.md) clé de l'activité de l'équipage. Le graphique ci-dessous illustre le déploiement par l'équipage du Muscle Atrophy Research and Exercise System [\(MARES \(http:](http://www.esa.int/Our_Activities/Human_Spaceflight/Columbus/Muscle_Atrophy_Research_and_Exercise_System)/ [www.esa.int/Our\\_Activities/Human\\_Spaceflight/Columbus/Muscle\\_Atrophy\\_Research\\_a](http://www.esa.int/Our_Activities/Human_Spaceflight/Columbus/Muscle_Atrophy_Research_and_Exercise_System) nd\_Exercise\_System), une [grande machine d'exercice en impesanteur\) dans le module Columbus.](http://www.esa.int/Our_Activities/Human_Spaceflight/Columbus/Muscle_Atrophy_Research_and_Exercise_System)

Le temps est représenté sur l'axe horizontal et l'humidité relative sur l'axe vertical. Les astronautes commencent à travailler à 9h00, et vous voyez que c'est l'heure à laquelle l'humidité relative commence à augmenter. Ils prennent une pause déjeuner vers 12h30, et certaines tâches débutent vers 16h30.

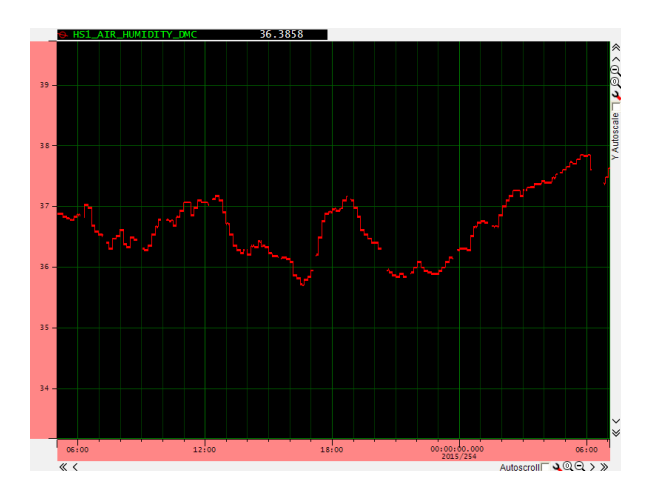

Le graphique suivant illustre la température pour la même activité. Vous pouvez voir une variation lors des périodes de travail de l'équipage, mais elle reste mineure (inférieure à un degré). Vous devez donc considérer que la température est peut-être un indicateur moins fiable de l'activité de l'équipage.

Le temps est représenté sur l'axe horizontal et la température sur l'axe vertical.

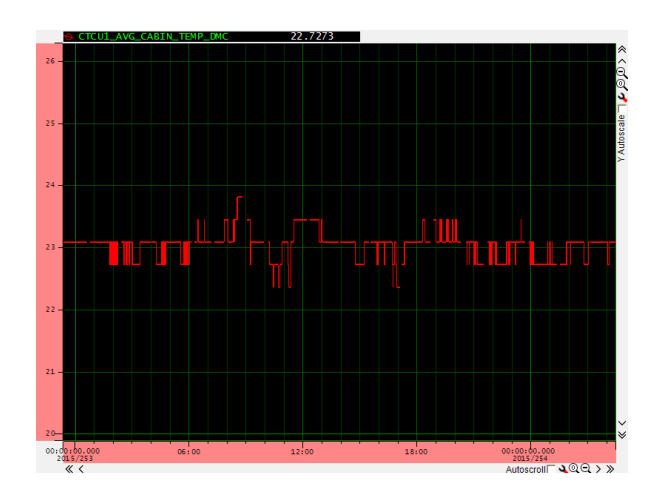

Traduction ESERO France, CNES https://projects.raspberrypi.org/en/projects/astro-pi-flight-data-analysis/print

#### Assèchements du CHX

CHX est l'acronyme de Cabin Heat Exchanger, une machine chargée de maintenir, au sein de l'ISS, une température confortable pour vivre et pour travailler. Le *cœur* du CHX est un élément consommable qui doit être remplacé environ toutes les six semaines. De l'eau s'écoulant en permanence à travers le cœur, celui-ci doit être asséché régulièrement pour prévenir la prolifération microbienne et fongique, qui pourrait endommager la machine ou présenter un risque sanitaire pour l'équipage. L'*assèchement du CHX* est donc le nom de l'activité de maintenance qui consiste à remplacer le cœur du CHX.

Pendant cette activité de maintenance, l'eau qui s'écoule à travers le cœur du CHX est détournée vers une unité de secours pour permettre [l'assèchement du cœur et son remplacement.](https://github.com/raspberrypilearning/astro-pi-guide/blob/master/sensors/temperature.md) [Cela entraîne une chute de la température de](https://github.com/raspberrypilearning/astro-pi-guide/blob/master/sensors/temperature.md)  [la cabine \(https:](https://github.com/raspberrypilearning/astro-pi-guide/blob/master/sensors/temperature.md)/ github.com/raspberrypilear ning/astro-pi-guide/blob/master/sensors/temperature.md), ce qui limite la [quantité d'humidité qui peut être](https://github.com/raspberrypilearning/astro-pi-guide/blob/master/sensors/temperature.md) [en suspension dans l'air et donc augmente l'humidité relative \(https:](https://github.com/raspberrypilearning/astro-pi-guide/blob/master/sensors/humidity.md)/ github.com/raspberrypilearning/astro- [pi-guide/blob/master/sensors/humidity.md\).](https://github.com/raspberrypilearning/astro-pi-guide/blob/master/sensors/humidity.md) [Le tracé de température ci-dessous](https://github.com/raspberrypilearning/astro-pi-guide/blob/master/sensors/humidity.md)  [montre que l'assèchement a commencé vers](https://github.com/raspberrypilearning/astro-pi-guide/blob/master/sensors/humidity.md) 7h45.

Le temps est représenté sur l'axe horizontal et la température sur l'axe vertical.

En parallèle, on enregistre une hausse marquée de l'humidité relative car l'air plus froid est moins à même de [conserver la vapeur d'eau en suspension.](https://github.com/raspberrypilearning/astro-pi-guide/blob/master/sensors/humidity.md) [Le temps est représenté sur l'axe horizontal et l'humidité relative \(https:](https://github.com/raspberrypilearning/astro-pi-guide/blob/master/sensors/humidity.md)/ github.com/raspberrypilear [ning/astro-pi-guide/blob/master/sensors/humidity.md\)](https://github.com/raspberrypilearning/astro-pi-guide/blob/master/sensors/humidity.md) sur l'axe vertical.

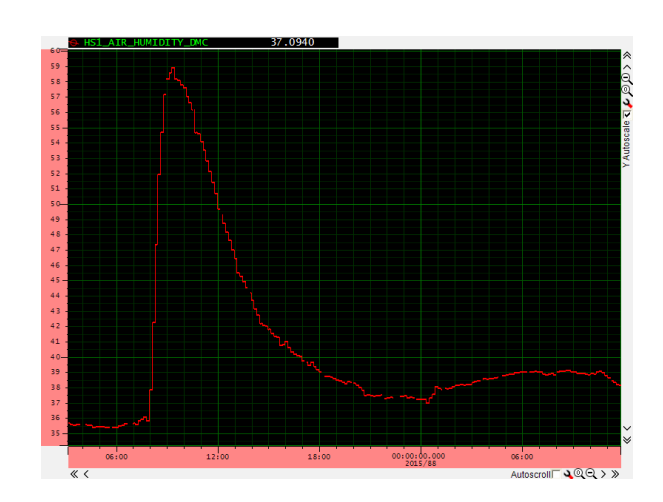

Notez le temps qu'il faut aux mesures pour revenir à la normale. Ces événements doivent être faciles à identifier dans les [données si vous regardez simultanément la température et l'humidité.](https://en.wikipedia.org/wiki/Dew_point) Le tracé ci-dessous affiche aussi le point de rosée, [\(https://fr.wikipedia.org/wiki/Point\\_de\\_ros%C3%A9e\)](https://fr.wikipedia.org/wiki/Point_de_ros%C3%A9e), que vous pouvez calculer (si vous le souhaitez) à l'aide de la formule suivante : [https://fr.wikipedia.org/wiki/Point\\_de\\_ros%C3%A9e.](https://fr.wikipedia.org/wiki/Point_de_ros%C3%A9e)

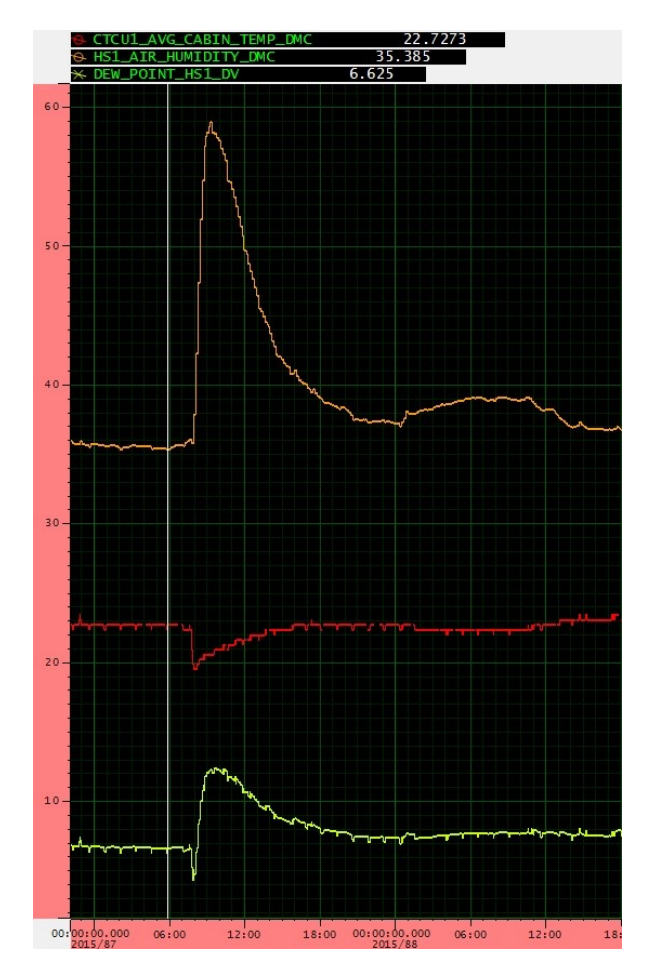

#### Repressurisation de l'O2

Cette opération est réalisée lorsque de l'oxygène est acheminé pour l'alimentation à bord de l'ISS. La repressurisation de l'O2 est aussi une activité de maintenance régulière qui intervient tous les quelques mois. L'ISS est équipée d'un système de recyclage de l'oxygène et d'épuration du dioxyde de carbone, mais une bouteille d'oxygène comprimé est périodiquement fournie à l'ISS par un véhicule ravitailleur comme Progress [\(https://fr.wikipedia.org/wiki/Progress\)](https://fr.wikipedia.org/wiki/Progress). [Cette bouteille est alors raccordée au système de survie](https://en.wikipedia.org/wiki/Progress_(spacecraft)) et lentement vidée pour *faire le plein* en oxygène de l'écosystème, en une heure ou deux.

Lors de cette opération, on enregistre une augmentation de la pression atmosphérique ainsi qu'une hausse de la teneur en oxygène de l'air. Le Sense HAT ne peut pas mesurer la [teneur en O2 mais il peut mesurer la pression de](https://github.com/raspberrypilearning/astro-pi-guide/blob/master/sensors/pressure.md)  [l'air \(https:](https://github.com/raspberrypilearning/astro-pi-guide/blob/master/sensors/pressure.md)/ github.com/raspberrypilearnin g/astro-pi-guide/blob/master/sensors/pressure.md), de sorte que vous [devez pouvoir identifier à quel moment ces é](https://github.com/raspberrypilearning/astro-pi-guide/blob/master/sensors/pressure.md)vénements de pressurisation se sont produits en analysant les données CSV.

Le premier graphique ci-dessous montre la teneur en O2 de l'air et le deuxième montre la pression totale de l'air. Le temps est représenté sur l'axe horizontal et les *millimètres de mercure* sur l'axe vertical. Notez que les données de pression dans les fichiers CSV seront exprimées en *millibars* car il s'agit de l'unité utilisée par le Sense HAT.

1 atmosphère = 760 millimètres de mercure = 1 013,25 millibars

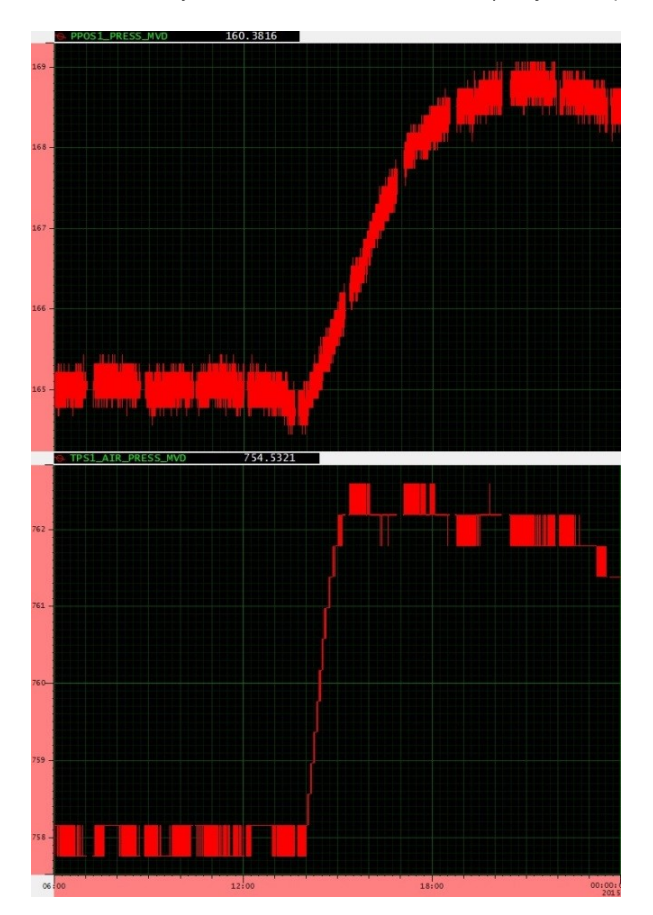

#### Surorbitage de l'ISS

L'ISS perd 50 à 100 mètres d'altitude par jour et si ce phénomène n'est pas surveillé, elle finira par rentrer de nouveau dans l'atmosphère et par se consumer comme une météorite ! En effet, l'ISS est en orbite terrestre basse (LEO), soit à 400 km. A cette altitude, une faible quantité d'atmosphère est toujours présente. Cet air freine l'ISS, ce qui se traduit par un lent déclin de son orbite avec le temps.

Pour éviter sa combustion, ou plutôt pour continuer à la repousser, l'ISS fait régulièrement l'objet d'un surorbitage à l'aide d'un engin spatial arrimé. L'opération consiste à allumer les propulseurs pendant un instant, afin de ramener l'ISS à l'altitude souhaitée.

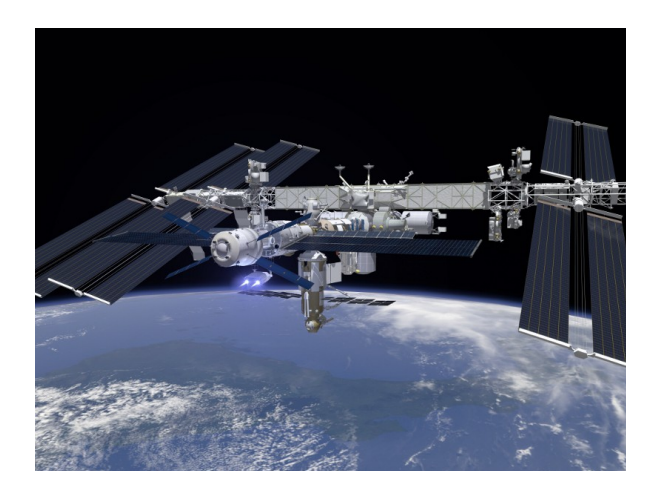

Le graphique ci-dessous affiche le temps sur l'axe horizontal et l'altitude en kilomètres de l'ISS sur l'axe vertical. Vous pouvez constater que de temps en temps, l'altitude remonte. Ce sont les surorbitages et vous pouvez constater qu'ils interviennent de façon assez irrégulière, en général, une à deux fois par mois.

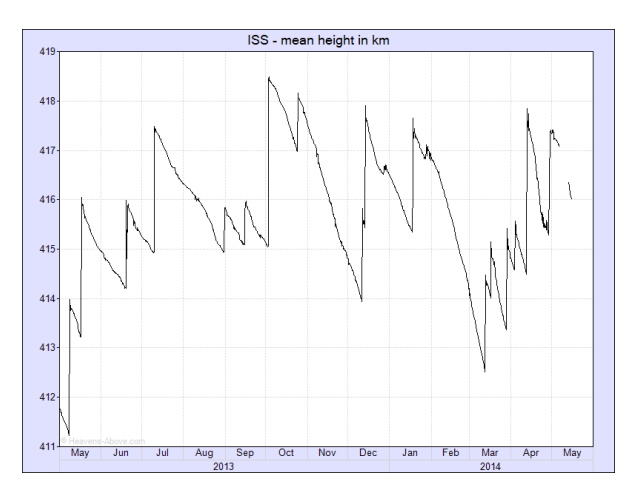

L'Astro Pi ne peut pas mesurer l'altitude depuis l'intérieur de l'ISS, cette information ne fait donc pas partie des données CSV. Cependant, lors d'une opération de surorbitage de l'ISS, le Pi peut détecter la force de l'accélération appliquée par les propulseurs de l'engin spatial. En termes de micropesanteur, les axes X, Y et Z de l'accéléromètre doivent toujours indiquer des valeurs proches de zéro g. Toutefois, au moins un ou deux axes détectent une certaine force lorsque les propulseurs sont allumés.

[L'équipage affirme ressentir les effets des opérations de surorbitage](https://github.com/raspberrypilearning/astro-pi-guide/blob/master/sensors/movement.md) ; l'accéléromètre Sense HAT (https:/ [github.c](https://github.com/raspberrypilearning/astro-pi-guide/blob/master/sensors/movement.md) [om/raspberrypilearning/astro-pi-guide/blob/master/sensors/movement.md\)](https://github.com/raspberrypilearning/astro-pi-guide/blob/master/sensors/movement.md) doit donc les détecter à coup sûr. Aussi, vous devez pouvoir déterminer à quels moments les surorbitages de l'ISS se sont produits et combien de temps ils ont duré. Consultez [ce site \(http:](http://www.heavens-above.com/IssHeight.aspx)//[www.heavens-above.com/IssHeight.aspx\)](http://www.heavens-above.com/IssHeight.aspx) pour afficher le dernier graphique d'altitude ; vous devez pouvoir le corréler avec les données des fichiers CSV.

#### Anomalie de l'Atlantique sud

Loin au-dessus de la Terre, se trouve une couche de particules chargées d'énergie qui sont prisonnières du champ magnétique terrestre. La plupart sont issues des vents solaires (matières éjectées dans l'espace par le Soleil), d'autres proviennent de rayonnements cosmiques. Cette partie inférieure de cette couche se situe à une altitude d'environ 1 000 kilomètres et la partie supérieure monte jusqu'à environ 60 000 kilomètres. C'est ce que l'on appelle la ceinture de de Van Allen [\(https://fr.wikipedia.org/wiki/Ceinture\\_de\\_Van\\_Allen\)](https://fr.wikipedia.org/wiki/Ceinture_de_Van_Allen). Les niveaux de rayonnement à l'intérieur sont dangereux pour les satellites et les engins spatiaux. Tout ce qui orbite à l'intérieur de cette ceinture doit être doté d'un blindage contre les rayonnements afin de pouvoir y résister pendant un certain temps.

L'anomalie de l'Atlantique sud [\(https://fr.wikipedia.org/wiki/Anomalie\\_magn%C3%A9tique\\_de\\_l%27Atlantique\\_sud\)](https://fr.wikipedia.org/wiki/Anomalie_magn%C3%A9tique_de_l%27Atlantique_sud) est une zone où la ceinture de Van Allen démarre beaucoup plus bas, à une altitude de seulement 200 kilomètres au-dessus de la surface de la Terre. Les satellites en orbite terrestre basse sont donc soumis à des niveaux de rayonnements supérieurs à la normale lorsqu'ils la traversent. C'est le cas de la Station spatiale internationale.

Ces rayonnements interfèrent avec les équipements électroniques et peuvent renverser une mémoire informatique (changement d'un bit binaire unique de  $0$  à  $1$  ou de  $1$  à  $0$ ), entraînant ce que l'on appelle une perturbation isolée [\(https://fr.wikipedia.org/wiki/Perturbation\\_par\\_une\\_particule\\_isol%C3%A9e\)](https://fr.wikipedia.org/wiki/Perturbation_par_une_particule_isol%C3%A9e). Sur la carte [ci-dessous, les points blancs](https://en.wikipedia.org/wiki/Single_event_upset) [indiquent les endroits où les équipements électroniques du satellite](https://en.wikipedia.org/wiki/Single_event_upset) TOPEX/Poseidon [\(https://fr.wikipedia.org/wiki/TOPEX/Poseidon\)](https://fr.wikipedia.org/wiki/TOPEX/Poseidon) ont été touchés des perturbations de ce type. La zone bleu foncé correspond à l'anomalie de l'Atlantique sud. Notez que l'échelle est en nanoteslas (nT), alors que les valeurs de magnétomètre dans les données CSV sont exprimées en microteslas (µT). 1 µT équivaut à 1 000 nT.

12/04/2021 Analyse des données de vol Astro Pi | Projets Raspberry Pi

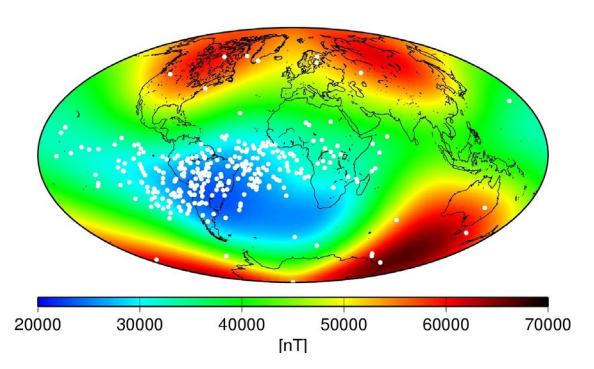

À l'aide des données X, Y et Z du magnétomètre tirées des fichiers CSV ainsi que de l'horodatage pour déterminer la latitude et la longitude, vous devez être capables de reproduire une carte thermique de la puissance du champ magnétique terrestre comme celle présentée ci-dessus. Ensuite, à l'aide de la colonne reset (registre de réinitialisation de Raspberry Pi), vous devez pouvoir tracer la zone où l'Astro Pi a connu une perturbation et déterminer s'il a été affecté par l'anomalie de l'Atlantique sud.

En cas de perturbation isolée, l'Astro Pi redémarre. Le champ reset ne contient des données que dans la *première ligne créée après chaque démarrage* de l'Astro Pi. Dans tous les autres cas, il indique 0. Le nombre 1000 correspond au démarrage de l'Astro Pi à froid, alors que 20 correspond à sa récupération après redémarrage. D'autres nombres indiquent que l'Astro Pi présente une anomalie et peut ne pas fonctionner correctement.

*Remarque : il apparaît que les Astro Pi n'ont subi aucune perturbation isolée durant le vol. Nous pensons que le boîtier en aluminium épais a assuré un degré élevé de blindage contre les rayonnements. Vous ne pouvez donc pas utiliser le champ reset pour cela, mais il est toujours possible de réaliser la carte thermique à l'aide des données du magnétomètre.*

# Étape 9Que faire quand vous trouvez quelque chose ?

Nous essaierons de déterminer collectivement ce qui a pu se produire pendant tout le temps où le mode enregistreur de vol. Pour contribuer, rendez-vous sur les forums Astro Pi (https:/ [www.raspberrypi.org/forums/](https://www.raspberrypi.org/forums/viewforum.php?f=104)

viewforum.php?f=104) [et rédigez un nouveau post expliquant vos découvertes.](https://www.raspberrypi.org/forums/viewforum.php?f=104) Elles seront alors vérifiées par l'une [des équipes](https://www.raspberrypi.org/forums/viewforum.php?f=104) de Raspberry Pi et par d'autres membres du public.

Bonne chance !

### Étape 10 Et la suite ?

Pourquoi ne pas collecter vos propres données de vol ? Cela vous permettra de recréer dans votre propre classe ce que les Astro Pi font dans l'espace ! Lorsque vous serez prêts à essayer, vous trouverez une excellente ressource sur l'enregistrement des données [ici \(https:](https://projects.raspberrypi.org/en/projects/sense-hat-data-logger/)/ [projects.raspberrypi.org/en/projects/sense-hat-data-logger/\).](https://projects.raspberrypi.org/en/projects/sense-hat-data-logger/)

Publié pa[r Raspberry Pi Foundation \(https:](https://www.raspberrypi.org/)/ www.raspberrypi.org) sous licence Creative Commons [\(https:](https://creativecommons.org/licenses/by-sa/4.0/)/ [creativecommons.org/licenses/by-sa/4.0/\).](https://creativecommons.org/licenses/by-sa/4.0/)

Consulter les projets et [les licences sur le site de GitHub \(https:](https://github.com/RaspberryPiLearning/astro-pi-flight-data-analysis)/ [github.com/RaspberryPiLearning/astro-pi-flight-data-analys](https://github.com/RaspberryPiLearning/astro-pi-flight-data-analysis) is)